## **Kurzanleitung: Klangfarben-Analyse mit dem Acousmographen**

## **Grundfunktionen**

Mithilfe des *Acousmographen* kann man **Schallereignisse abspielen** und gleichzeitig deren **Schwingungsfrequenzen**, also ihr **Frequenzspektrum**, im zeitlichen Ablauf sichtbar machen.

Abspielen lassen sich die Schallereignisse mithilfe des "Players", der mit der Taste F2 sichtbar und unsichtbar gemacht werden kann.

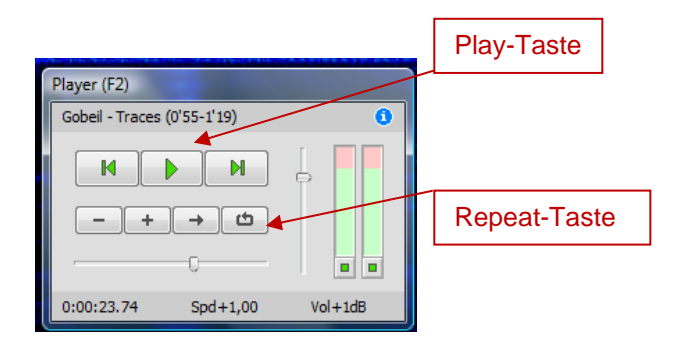

Die **Schallereignisse** werden auf dem schwarzen Hintergrund des Bildschirms **farbig dargestellt**. **Je lauter** eine bestimmte Schwingung erklingt, **desto heller** erscheint sie auf dem Bildschirm (dunkelblau = leise, hellblau = halblaut, weiß = laut).

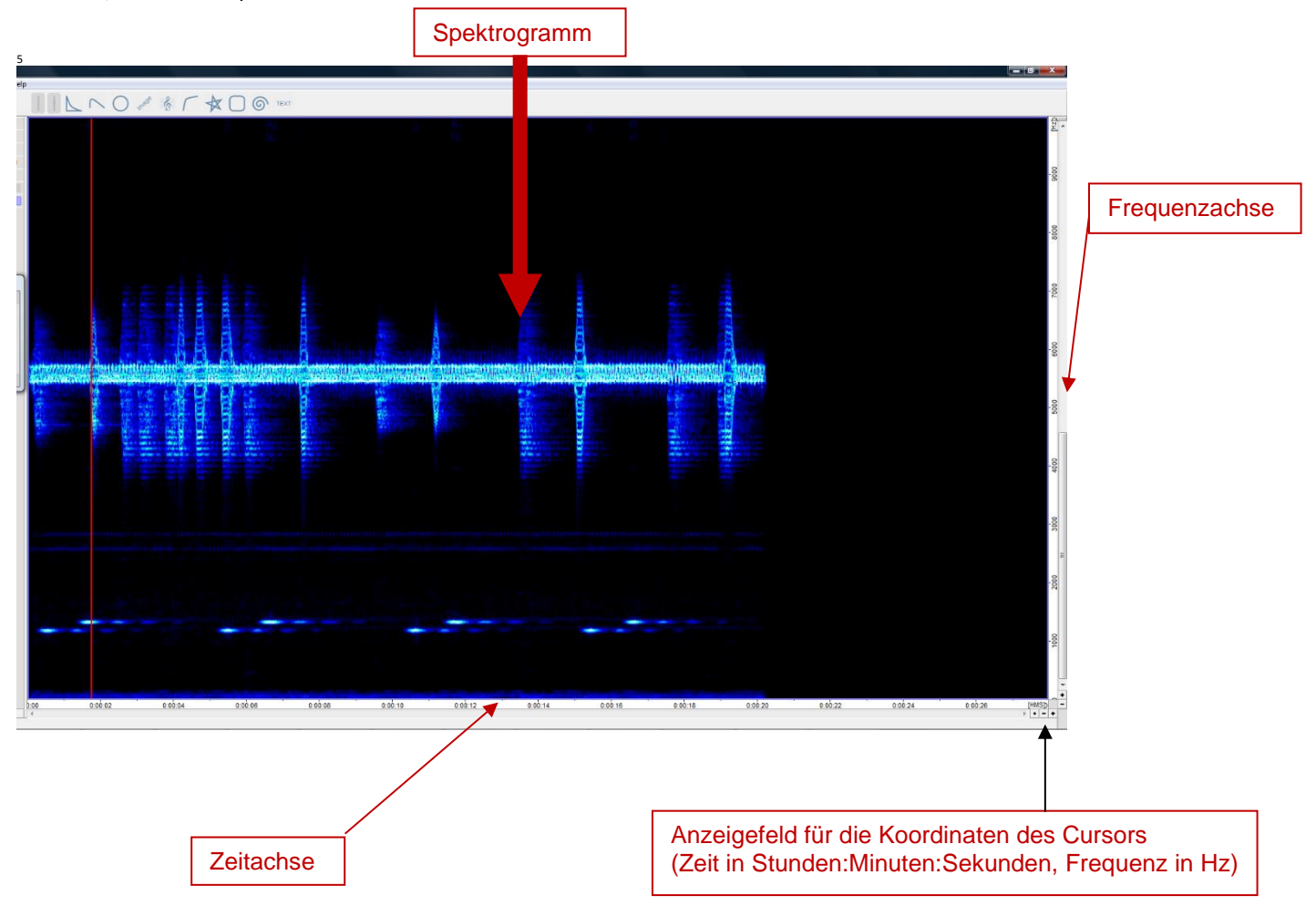

Die Schallereignisse erscheinen in einem Koordinatensystem. Die **horizontale Zeitachse am unteren Rand** zeigt die **Zeitpunkte**, an denen die Schwingungen erklingen. Ihre **Frequenzen** sind an der **vertikalen Frequenzachse am rechten Rand** abzulesen. Diese Werte kann man aber auch bestimmen, indem man den **Cursor** auf die betreffende Stelle des Bildschirms steuert; dann lassen sich rechts unten die **Koordinaten des Cursors (Zeitpunkt und Frequenz)**  ablesen.

## **Sonderfunktionen**

- **Wiederholungs-Funktion:** Wenn man einen kürzeren Ausschnitt **wiederholt** hören möchte, so **markiert** man auf der Zeitachse (unten) den entsprechenden Bereich mit der Maus, aktiviert am Player die Repeat-Taste und drückt die Play-Taste. Der markierte Ausschnitt wird solange wiederholt, bis die Wiedergabe gestoppt oder die Markierung der Zeitachse aufgehoben wird.
- **Filterung:** Möchte man zum Beispiel bei komplizierten, vielschichtigen Schallereignissen nur einen **Teil des Frequenzspektrums** hören, so **markiert** man auf der Frequenzachse (rechts) den ent-sprechenden Bereich mit der Maus. Beim Abspielen werden nun alle Frequenzen außerhalb des markierten Bereichs weggefiltert, so dass nur noch der markierte Ausschnitt des Frequenzspektrums hörbar wird.
- **Stereo-Darstellung:** Erklingen im linken Kanal einer Stereo-Aufnahme andere Schallereignisse als im rechten Kanal, so kann eine Stereo-Ansicht sinnvoll sein. Der Bildschirm ist dann geteilt: Im oberen Teil ist dann das Spektrogramm des **linken Kanals** zu sehen, im unteren Teil das Spektrogramm des **rechten Kanals**.

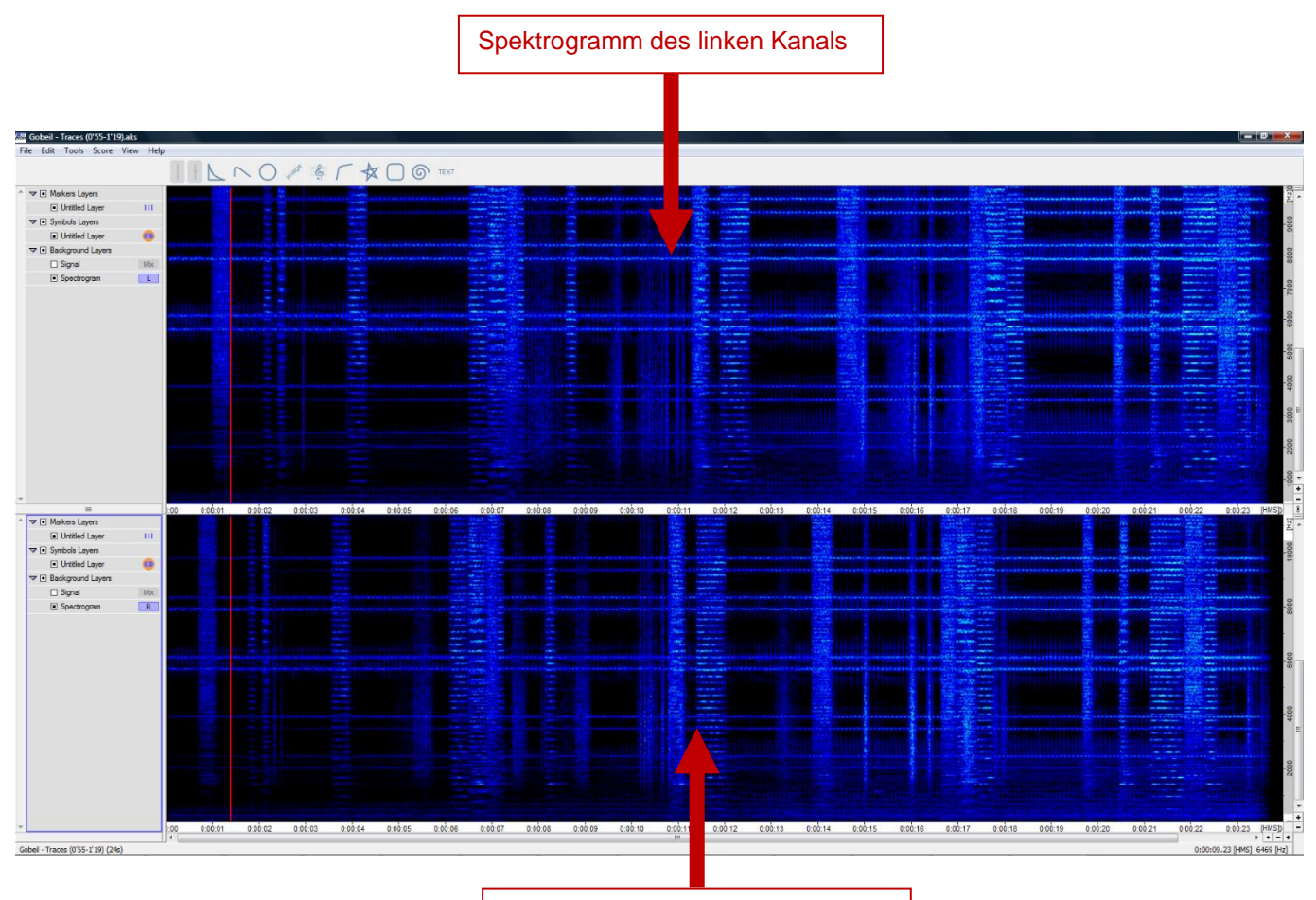

## Spektrogramm des rechten Kanals

Beim Abspielen der Schallereignisse erklingen normalerweise beide Kanäle. Will man **nur einen Kanal hören**, so kann man den anderen **Kanal** im Player (sichtbar/unsichtbar mit F2) **ausstellen**, indem man auf die betreffende **Schaltfläche** (kleines grünes Quadrat unter der Lautstärkeanzeige für den jeweiligen Kanal) klickt.

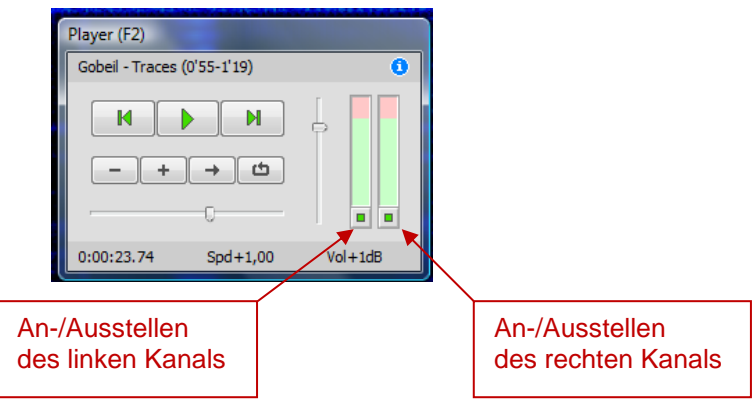